# Veritas NetBackup™ for MySQL Administrator's Guide

Windows and Linux

Release 8.1

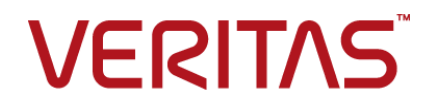

# Veritas NetBackup™ for MySQL Agent Administrator's Guide

Documentation version: 8.1

#### Legal Notice

Copyright © 2017 Veritas Technologies LLC. All rights reserved.

Veritas and the Veritas Logo are trademarks or registered trademarks of Veritas Technologies LLC or its affiliates in the U.S. and other countries. Other names may be trademarks of their respective owners.

This product may contain third party software for which Veritas is required to provide attribution to the third party ("Third Party Programs"). Some of the Third Party Programs are available under open source or free software licenses. The License Agreement accompanying the Software does not alter any rights or obligations you may have under those open source or free software licenses. Please see the Third Party Legal Notice Appendix to this Documentation or TPIP ReadMe File accompanying this product for more information on the Third Party Programs.

The product described in this document is distributed under licenses restricting its use, copying, distribution, and decompilation/reverse engineering. No part of this document may be reproduced in any form by any means without prior written authorization of Veritas Technologies LLC and its licensors, if any.

THE DOCUMENTATION IS PROVIDED "AS IS" AND ALL EXPRESS OR IMPLIED CONDITIONS, REPRESENTATIONS AND WARRANTIES, INCLUDING ANY IMPLIED WARRANTY OF MERCHANTABILITY, FITNESS FOR A PARTICULAR PURPOSE OR NON-INFRINGEMENT, ARE DISCLAIMED, EXCEPT TO THE EXTENT THAT SUCH DISCLAIMERS ARE HELD TO BE LEGALLY INVALID. VERITAS TECHNOLOGIES LLC SHALL NOT BE LIABLE FOR INCIDENTAL OR CONSEQUENTIAL DAMAGES IN CONNECTION WITH THE FURNISHING, PERFORMANCE, OR USE OF THIS DOCUMENTATION. THE INFORMATION CONTAINED IN THIS DOCUMENTATION IS SUBJECT TO CHANGE WITHOUT NOTICE.

The Licensed Software and Documentation are deemed to be commercial computer software as defined in FAR 12.212 and subject to restricted rights as defined in FAR Section 52.227-19 "Commercial Computer Software - Restricted Rights" and DFARS 227.7202, et seq. "Commercial Computer Software and Commercial Computer Software Documentation," as applicable, and any successor regulations, whether delivered by Veritas as on premises or hosted services. Any use, modification, reproduction release, performance, display or disclosure of the Licensed Software and Documentation by the U.S. Government shall be solely in accordance with the terms of this Agreement.

Veritas Technologies LLC 500 E Middlefield Road Mountain View, CA 94043

<http://www.veritas.com>

# Technical Support

<span id="page-3-0"></span>Technical Support maintains support centers globally. Technical Support's primary role is to respond to specific queries about product features and functionality. The Technical Support group also creates content for our online Knowledge Base. The Technical Support group works collaboratively with the other functional areas within the company to answer your questions in a timely fashion.

Our support offerings include the following:

- A range of support options that give you the flexibility to select the right amount of service for any size organization
- Telephone and/or Web-based support that provides rapid response and up-to-the-minute information
- Upgrade assurance that delivers software upgrades
- Global support purchased on a regional business hours or 24 hours a day, 7 days a week basis
- Premium service offerings that include Account Management Services

For information about our support offerings, you can visit our website at the following URL:

#### <www.veritas.com/support>

All support services will be delivered in accordance with your support agreement and the then-current enterprise technical support policy.

#### Contacting Technical Support

Customers with a current support agreement may access Technical Support information at the following URL:

#### <www.veritas.com/support>

Before contacting Technical Support, make sure you have satisfied the system requirements that are listed in your product documentation. Also, you should be at the computer on which the problem occurred, in case it is necessary to replicate the problem.

When you contact Technical Support, please have the following information available:

- Product release level
- **Hardware information**
- Available memory, disk space, and NIC information
- Operating system
- Version and patch level
- Network topology
- Router, gateway, and IP address information
- Problem description:
	- Error messages and log files
	- Troubleshooting that was performed before contacting Technical Support
	- Recent software configuration changes and network changes

#### Licensing and registration

If your product requires registration or a license key, access our technical support Web page at the following URL:

#### <www.veritas.com/support>

#### Customer service

Customer service information is available at the following URL:

#### <www.veritas.com/support>

Customer Service is available to assist with non-technical questions, such as the following types of issues:

- Questions regarding product licensing or serialization
- Product registration updates, such as address or name changes
- General product information (features, language availability, local dealers)
- Latest information about product updates and upgrades
- Information about upgrade assurance and support contracts
- Advice about technical support options
- Nontechnical presales questions
- Issues that are related to CD-ROMs, DVDs, or manuals

### Support agreement resources

If you want to contact us regarding an existing support agreement, please contact the support agreement administration team for your region as follows:

Worldwide (except Japan) [CustomerCare@veritas.com](mailto:CustomerCare@veritas.com)

Japan [CustomerCare\\_Japan@veritas.com](mailto:CustomerCare_Japan@veritas.com)

# Contents Louis

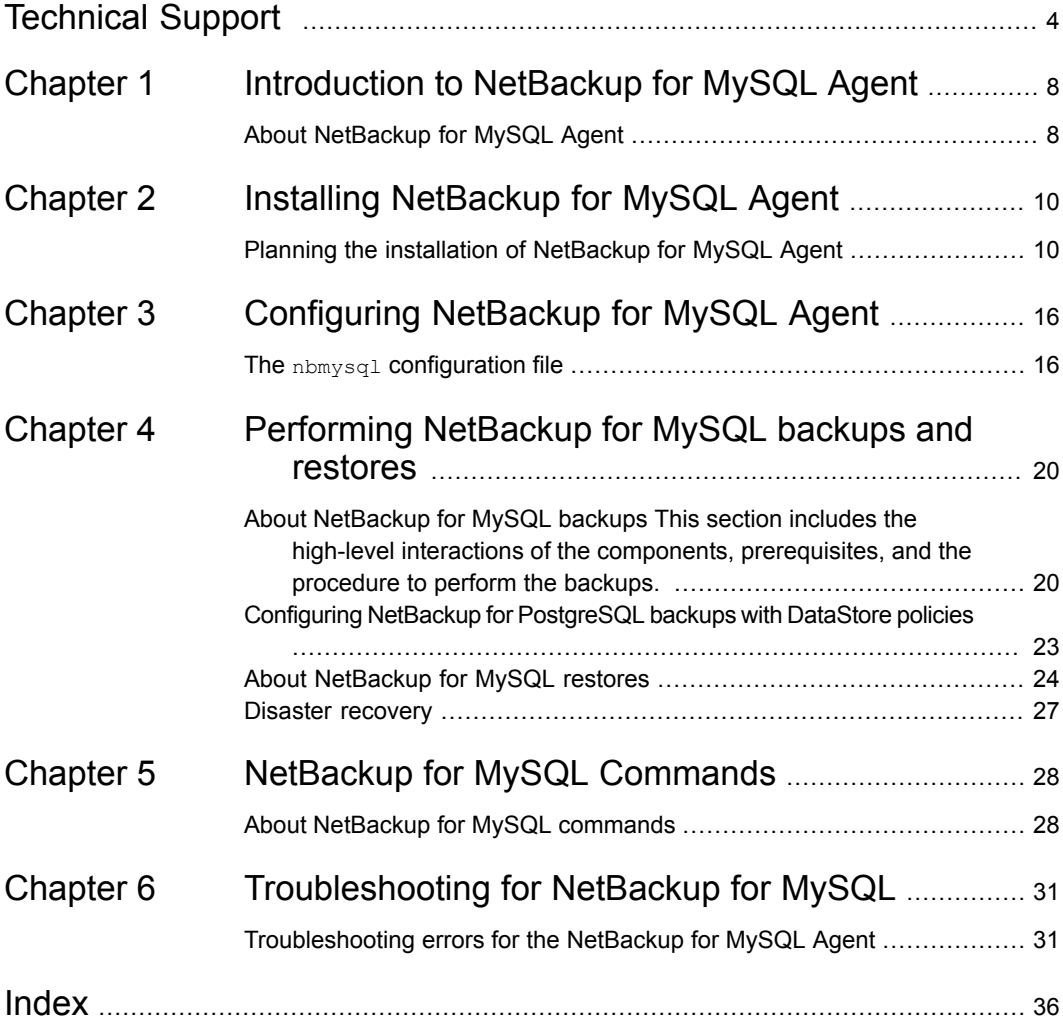

# Chapter

# <span id="page-7-0"></span>Introduction to NetBackup for MySQL Agent

<span id="page-7-1"></span>This chapter includes the following topics:

■ About [NetBackup](#page-7-1) for MySQL Agent

# **About NetBackup for MySQL Agent**

NetBackup for MySQL Agent extends the capabilities of NetBackup to include backups, restores, query, and delete operations of MySQL databases. The MySQL agent interacts with the NetBackup XBSA interface to protect data in the NetBackup environment. The agent is located on the NetBackup client and supports the MySQL 5.5.5 and later versions.

### <span id="page-7-2"></span>**Features of NetBackup for MySQL Agent**

The Table 1-1 displays the features that the agent supports:

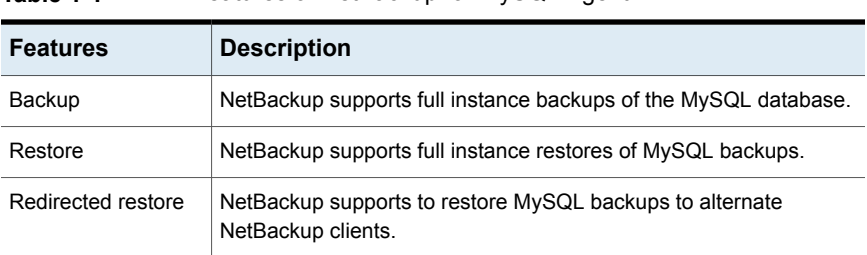

#### **Table 1-1** Features of NetBackup for MySQL Agent

## **Packaging the NetBackup for MySQL Agent**

The MySQL agent is packaged in  $NBMySQLAgent 8.1.zip$  file and is available on [my.veritas.com](https://my.veritas.com) site. The NBMySQLAgent 8.1.zip package file includes the following platform files:

- (Windows) NBMySQLAgent 8.1 AMD64/
- (Linux RHEL) NBMySQLAgent\_8.1\_linuxR\_x86/
- (Linux SLES) NBMySQLAgent\_8.1\_linuxS\_x86/

## **About the License for NetBackup for MySQL Agent**

The NetBackup for MySQL Agent is not a separately licensed option of NetBackup. However, it is expected that each customer using the NetBackup for MySQL Agent has a NetBackup license and is under support contract. In general, licensing of the NetBackup for MySQL Agent follows the existing capacity licensing models for supported database agents.

### **NetBackup Documentation**

The NetBackup for MySQL Agent documentation is available at the following URL:

[www.veritas.com/support/en\\_US/article.000127661](https://www.veritas.com/content/support/en_US/DocumentBrowsing.html?product=NetBackup)

# Chapter

# <span id="page-9-0"></span>Installing NetBackup for MySQL Agent

<span id="page-9-1"></span>This chapter includes the following topics:

■ Planning the installation of [NetBackup](#page-9-1) for MySQL Agent

# **Planning the installation of NetBackup for MySQL Agent**

<span id="page-9-2"></span>The following table shows the planning steps that are mandatory for installing the NetBackup for MySQL Agent.

| <b>Step</b> | <b>Action</b>                                                                                          |
|-------------|----------------------------------------------------------------------------------------------------|
| Step 1      | Verifying the operating systems.                                                                       |
|             | For more information, See Verifying the operating systems and the platforms<br>on page 11.             |
| Step 2      | Verifying the prerequisites before you install the NetBackup for MySQL<br>Agent.                       |
|             | For more information, See Pre-requisites for installing NetBackup for MySQL<br>Server on page 11.      |
| Step 3      | Installing the NetBackup for MySQL Agent on your operating system.                                     |
|             | For more information, See the section called "Installing the NetBackup for<br>MySQL Agent" on page 12. |

**Table 2-1** Installation steps for NetBackup for MySQL Agent

| <b>Step</b> | <b>Action</b>                                                                                                  |
|-------------|----------------------------------------------------------------------------------------------------|
| Step 4      | Authenticating the database password for NetBackup for MySQL backups<br>and restores.                          |
|             | For more information, See the section called "Authenticating password for<br>backups and restores" on page 13. |

**Table 2-1** Installation steps for NetBackup for MySQL Agent *(continued)*

### <span id="page-10-0"></span>**Verifying the operating systems and the platforms**

The following platforms support the NetBackup for MySQL Agent:

- Red Hat Enterprise Linux (RHEL) 6.8 and later
- SUSE Enterprise Linux Server 11 SP3 and later
- Microsoft Windows Server 2008 R2 and later
- <span id="page-10-1"></span>Microsoft Windows 8.1 and later

## **Installing prerequisites of NetBackup for MySQL Agent**

Before you install, ensure that you meet the following installation prerequisites:

- <span id="page-10-2"></span>■ NetBackup 8.1 must be installed and operational on the master server, media server, and the client.
- The MySQL database must be installed and operational on the client.
- The MySQL instance must be on the InnoDB storage engine.

#### **Post-installation requirements for NetBackup for MySQL Agent**

After you install, complete the following:

- (Windows) Configure the NetBackup for MySQL Agent to run with administrative privileges.
- <span id="page-10-3"></span> $\blacksquare$  (Windows) Add the NetBackup  $\binom{b}{b}$  directory to the PATH user environment variable.
- (Linux) Users of the agent must be a superuser or have superuser privileges.
- (Linux) Create a symbolic link libmysqlclient.so and ensure that it points to the libmysqlclient library.
- The following user privileges must be set:

**Table 2-2** User privileges

| <b>User</b> | <b>Privileges</b>                                                                                 |
|-------------|---------------------------------------------------------------------------------------------------|
| Backup      | LOCK TABLES, SELECT, FILE, RELOAD, SUPER, UPDATE, TRIGGER,<br>SHOW, VIEW, EXECUTE, and EVENT.     |
| Restore     | CREATE, DROP, INDEX, SHUTDOWN, INSERT, ALTER, DELETE,<br>UPDATE, TRIGGER, SUPER, and CREATE VIEW. |

#### To set the user privileges, run the following commands:

GRANT SELECT, INSERT, UPDATE, CREATE, DROP, RELOAD, SHUTDOWN, FILE, INDEX, ALTER, SUPER, LOCK TABLES, CREATE VIEW, SHOW VIEW, TRIGGER, CREATE ROUTINE, DELETE, EVENT, ALTER ROUTINE ON \*.\* TO 'USER'@'localhost' IDENTIFIED BY 'PASSWORD'

#### <span id="page-11-0"></span>**Installing the NetBackup for MySQL Agent**

The agent is packaged in the  $NBMySOLAgent-8.1.zip$  file and is available on [my.veritas.com](https://my.veritas.com) site. The package file includes the following platform files:

- (Windows) NBMySQLAgent 8.1 AMD64/
- (Linux RHEL) NBMySQLAgent 8.1 linuxR x86/
- (Linux SUSE NBMySQLAgent\_8.1\_linuxS\_x86/

During the installation procedure, you have to accept the VERITAS LICENSE AGREEMENT to proceed with installing the agent successfully. The agent by default gets installed at the following locations:

- (Windows) C:\Program Files\Veritas\NBMySQLAgent
- (Linux RHEL & SUSE) /usr/NBMySQLAgent/

The platform files have the following directory structure:

(Windows) NBMySQLAgent 8.1 AMD64/ includes the following files:

- NBMySQLAgent 8.1 AMD64/README.txt
- NBMySQLAgent 8.1 AMD64/NBMySQLAgent.msi
- NBMySQLAgent 8.1 AMD64/Setup.exe
- NBMySQLAgent\_8.1\_AMD64/CAB1.CAB

(Linux RHEL) NBMySQLAgent 8.1 linuxR x86/ includes the following files:

- NBMySQLAgent 8.1 linuxR x86/README
- NBMySQLAgent 8.1 linuxR x86/install
- NBMySQLAgent 8.1 linuxR x86/LICENSE
- NBMySQLAgent 8.1 linuxR x86/pkg.tar

(Linux SUSE) NBMySQLAgent 8.1 linuxS x86/ includes the following files:

- NBMySQLAgent 8.1 linuxS x86/README
- NBMySQLAgent 8.1 linuxS x86/install
- NBMySQLAgent 8.1 linuxS x86/LICENSE
- NBMySQLAgent 8.1 linuxS x86/pkg.tar

#### **Performing the installation for the MySQL Agent**

#### **To install the agent on Windows, complete the following steps:**

- **1** Extract the NBMySQLAgent  $8.1$  AMD64/ file contents to your chosen location.
- 2 Run the NBMySQLAgent 8.1 AMD64/Setup.exe.
- **3** Accept the VERITAS LICENSE AGREEMENT and then click **Finish**.

The agent gets installed at C:\Program Files\Veritas\NBMySQLAgent location.

#### **To install the agent for Linux (RHEL), complete the following steps:**

- **1** Extract the NBMySQLAgent 8.1 linuxR x86/ file contents to your chosen location.
- **2** Run the NBMySQLAgent\_8.1\_linuxR\_x86/install file.
- **3** Type y to accept the VERITAS LICENSE AGREEMENT.

The agent gets installed at /usr/NBMySQLAgent/ location.

#### **To install the agent on Linux (SUSE), complete the following steps:**

- **1** Extract the NBMySQLAgent 8.1 linuxS x86/ file contents to your chosen location.
- <span id="page-12-0"></span>**2** Run the NBMySQLAgent 8.1 linuxS x86/install file.
- **3** Type y to accept the VERITAS LICENSE AGREEMENT.

The agent gets installed at /usr/NBMySQLAgent/ location.

#### <span id="page-12-1"></span>**Authenticating password for backups and restores**

Authenticating the password keeps you from specifying the password every time you run a backup or restore. The  $my$ ,  $cnf$  or the  $my$ , ini file stores the authentication credentials that the agent reads when it connects to the MySQL Server. Ensure that you store the password in the MySQL environment variable.

The MySQL utility to encrypt the password lets you set, reset, and validate the password. The utility for password encryption uses the port number to create a section name that corresponds to the instance to which the password belongs.

In MySQL v5.5.x, it reads the plain text authentication credentials from MySQL configuration file  $my{\rm .cnf}$ . To authenticate, under the client section, edit the  $my{\rm .cnf}$ , or my. ini file to add the password. For example:

[client]

#### **port=3306**

#### **password=<add the password (for example, test123)>**

In MySQL v5.6 and later, it reads the encrypted authentication credentials from the MySQL options .mylogin.cnf file.

#### <span id="page-13-0"></span>**To encrypt the password, complete the following steps:**

**1** (Windows) To encrypt the password, run the following command:

mysql\_config\_editor.exe set --login-path=<portnumber> --<password>

For example, mysql\_config\_editor.exe set --login-path=3306 --test123

**2** (Linux) To encrypt the password, run the following command:

<span id="page-13-1"></span>mysql config editor set --login-path=<portnumber> --<password>

For example, mysql config editor set --login-path=3306 --test123

- <span id="page-13-2"></span>**3** To reset the password, run the command that applies to your operating system:
	- (Windows) mysql\_config\_editor.exe reset
	- (Linux) mysql\_config\_editor reset
- **4** To validate the password, run the command that applies to your operating system:
	- (Windows) mysql\_config\_editor.exe print --all
	- (Linux) mysql\_config\_editor print --all

### **Uninstalling the NetBackup for MySQL Agent**

#### <span id="page-14-0"></span>**To uninstall the agent, complete the following steps:**

- **1** (Windows) From the **Control Panel**, right-click the NBMySQLAgent\_8.1\_AMD64/file and **Uninstall** the agent.
- **2** (Linux RHEL) To uninstall, delete the NBMySQLAgent\_8.1\_linuxR\_x86/ directory from the installed location.
- **3** (Linux SUSE) To uninstall, delete the NBMySQLAgent 8.1 linuxS x86/ directory from the installed location.

# Chapter

# <span id="page-15-0"></span>Configuring NetBackup for MySQL Agent

<span id="page-15-1"></span>This chapter includes the following topics:

■ The nbmysql [configuration](#page-15-1) file

# **The** nbmysql **configuration file**

<span id="page-15-2"></span>The NetBackup for MySQL Agent configuration  $(nbmysgl.comf)$  file is used to configure the MySQL parameters for the respective operations. It contains predefined settings and is located on the client. When parameters are not configured in the nbmysql.conf file, then the default parameter value takes precedence. The NetBackup connection parameters like server name, policy, and schedule are required parameters for MySQL backups and restores. You can configure the parameters in the  $n_{\text{b}m}$  and  $n_{\text{c}onf}$  file or set them on the command line, where the command line parameters take precedence.

The nbmysql.conf file is located in the following locations:

- (Windows) install\_path\NBMySQLAgent\_8.1\_AMD64\nbmysql.conf .
- (Linux (RHEL) install path/NBMySQLAgent 8.1 linuxR x86/nbmysql.conf.
- (Linux SUSE) install\_path/NBMySOLAgent\_8.1\_linuxS\_x86/nbmysql.conf.

The nbmysql.conf includes the following parameters:

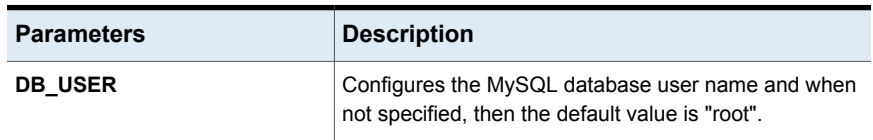

#### **Table 3-1** nbmysql.conf parameters

| <b>Parameters</b>              | <b>Description</b>                                                                                                    |
|--------------------------------|----------------------------------------------------------------------------------------------------|
| <b>DB PORT</b>                 | Configures the MySQL database server port number on<br>which the backup or the restore should be performed.<br>The default value for the port number is "3306". The port<br>number verifies the MySQL service status and is a<br>required parameter for restores |
| MySQL LIB INSTALL PATH         | Configures the libmysql.dll//libmysqlclient.so<br>binary path. On Windows, the library directory is at<br>MySQL server installed path. On Linux, run the<br>libmysqlclient command to locate the library path.                                                   |
| <b>NETBACKUP MASTER SERVER</b> | Specifies the NetBackup master server for backups and<br>restores.                                                                                                    |
| NETBACKUP POLICY NAME          | Specifies the NetBackup DataStore policy name.                                                                                                    |
| <b>NETBACKUP SCHEDULE NAME</b> | Identifies the backup schedule that you configured while<br>creating the DataStore policy.                                                                                                    |
| <b>NETBACKUP CLIENT NAME</b>   | Defines the NetBackup MySQL client name.                                                                                                    |
| <b>SNAPSHOT SIZE</b>           | (Linux) Specifies the snapshot size. Specify the snapshot<br>size in kilobytes, megabytes, or gigabytes as K, M, or G<br>respectively. If you do not specify a measurement, the<br>default measurement is M (megabytes).                                         |
| <b>COPY ID</b>                 | copyid is the backup image name. You can use this<br>value to query, restore, or delete a specific backup.                                                                                                    |
| MYSQL_TARGET_DIRECTORY         | Specifies the destination directory where you want to<br>restore the backups.                                                                                                    |

**Table 3-1** nbmysql.conf parameters *(continued)*

| <b>Parameters</b>        | <b>Description</b>                                                                                                    |
|--------------------------|----------------------------------------------------------------------------------------------------|
| <b>NBMYSQL LOG LEVEL</b> | The <b>NBMYSQL LOG LEVEL</b> lets you set the logging<br>level for the NetBackup MySQL logs. The default value<br>is 1. For a particular logging level, all details at that level<br>or lower are logged.                                                                                                    |
|                          | The MySQL debug logs includes the following verbose<br>levels:                                                                                                    |
|                          | <b>1 – ERROR:</b> Conditions that should be corrected.<br>such as configuration errors.<br>2 - WARN: Conditions that are not errors, but that<br>. .<br>might require special handling.<br>3 - INFO: Informational messages<br>. .<br>4 - DEBUG: Debugging the messages that is used<br>for troubleshooting. |
| <b>NBMYSQL LOG SIZE</b>  | Configures the NetBackup MySQL log size in MB. When<br>this parameter is not configured, then the default value<br>is 10MB.                                                                                                    |

**Table 3-1** nbmysql.conf parameters *(continued)*

#### <span id="page-17-1"></span><span id="page-17-0"></span>**Configuring NetBackup for MySQL backups with DataStore policies**

The agent uses the DataStore policies to define the attributes, schedules, clients list, and backup selections.

#### **To configure MySQL database backups with DataStore policies, complete the following steps:**

- **1** Log on to the master server as an administrator (Windows) or root (Linux).
- **2** In the **NetBackup Administration Console**, expand **NetBackup Management**, and then click **Policies**.
- **3** In **All Policies** pane, right-click **Summary of All Policies**, and then click **New Policy**.
- **4** In **Add a New Policy** dialog box, enter a unique name for the policy.
- **5** In the **Change Policy** dialog box, select **Data Store Policy** from the **Policy Type** drop-down list.
- **6** From the **Policy Storage** list, select the **Any\_Available media** for storage.

**7** To select the schedule type, under the **Schedules** tab, click Ok to select the **Application Backup** schedule type.

**Note:** The XBSA framework supports the **Application backup** schedule type only.

- **8** In the **Clients** tab, click **New**, and then add the NetBackup client that has the NetBackup for MySQL Agent.
- **9** In the **Add Client** screen, click **New**, and then in the **Client Name** field, type the name of the client.
- **10** In the **NetBackup Administration Console**, click **NetBackup Management** > **Policies** to view the policy in the existing policies list.
- **11** Before performing the backup, review the settings in the nbmysql.confile.

For more information, See "The nbmysql [configuration](#page-15-1) file" on page 16.

# <span id="page-19-0"></span>Performing NetBackup for MySQL backups and restores

This chapter includes the following topics:

- About [NetBackup](#page-19-1) for MySQL backups This section includes the high-level interactions of the components, [prerequisites,](#page-19-1) and the procedure to perform the [backups.](#page-19-1)
- Configuring NetBackup for [PostgreSQL](#page-22-0) backups with DataStore policies
- <span id="page-19-1"></span>About [NetBackup](#page-23-0) for MySQL restores
- Disaster [recovery](#page-26-0)

# <span id="page-19-2"></span>**About NetBackup for MySQL backups This section includes the high-level interactions of the components, prerequisites, and the procedure to perform the backups.**

When you initiate a backup, the agent connects to the MySQL database to execute a flush and read only lock on all tables. The agent then reads the associated MySQL database files from mounted directory and initiates the backup. The LVM or VSS, then creates a snapshot, mounts the snapshot and then sends the data to the NetBackup XBSA interface. The NetBackup XBSA interface then writes the data into the mounted media that is managed by the NetBackup media server.

Performing NetBackup for MySQL backups and restores | 21 **About NetBackup for MySQL backups This section includes the high-level interactions of the components, prerequisites, and the procedure to perform the backups.**

**Figure 4-1** NetBackup for MySQL backup workflow

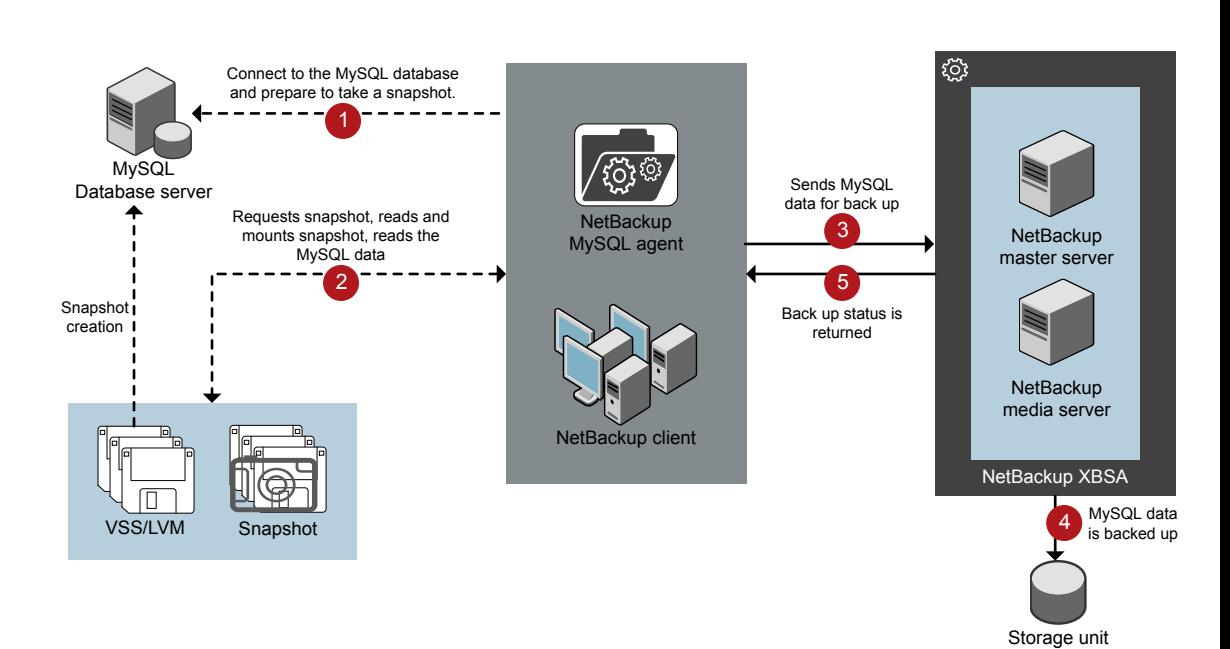

#### **Prerequisites**

Before you can perform the MySQL backups, ensure that you meet the following prerequisites.

- (LVM users) Ensure that MySQL data and logs directory reside on the logical volumes.
- Configure the DataStore policy from the NetBackup Administration Console. For more information, See [Configuring](#page-17-0) NetBackup Data Store policies for MySQL Server [backups](#page-17-0) and restores on page 21.
- $\blacksquare$  Add the database parameters and library path in the nbmysql.conf file. For more information, See "The nbmysql [configuration](#page-15-1) file" on page 16.
- Verify that there is enough space for the snapshot in the volume group, and then set the snapshot size in  $nbm{y}$ sql.conf file or by the command line.

Performing NetBackup for MySQL backups and restores 122 **About NetBackup for MySQL backups This section includes the high-level interactions of the components, prerequisites, and the procedure to perform the backups.**

> **Note:** Ensure that the snapshot size is 20% to 30% more than the instance size that you want to backup.

### **Performing the NetBackup for MySQL backups**

To initiate the backups, complete the following steps:

**1** Run the following command:

```
nbmysql -o backup
-S master_server_name
-P policy_name
-s schedule_name
-L mysql_lib_path
-z snapshot_size
[-p database_server_port]
[-u database_username]
```
For more information, See the section called "The [NetBackup](#page-27-2) for MySQL [command](#page-27-2) options" on page 28.

**2** (Optional) When prompted, type the database password. NetBackup connects to the database and initiates the backup. For more information on password, See the section called ["Authenticating](#page-12-0) password for backups and restores" on page 13.

#### **Validating the NetBackup for MySQL backup information**

After a successful MySQL backup, you can view and verify the backup information using the following command:

nbmysql -o query

#### **Querying the NetBackup for MySQL backups**

The nbmysql query command shows a list of previously backed up files according to the options that you specify. You can configure these parameters from the  $n$ bmysql.conf file or set the parameters using the  $n$ bmysql command. The parameter  $-s$  is the required parameter.

By default, NetBackup uses the values that you have configured in the  $n$ bmysql.conf file. Alternatively, you can use the -C *client\_name* and -P *policy\_name* options to define a different client and policy.

For example, to query a backup from ClientA, run the following command:

nbmysql -o query -S *master\_server\_name* [-C *ClientA*]

For example, to list backup files with the policy name  $_{\rm policy\ name}$ , run the following command:

nbmysql -o query -S *master\_server\_name* [-P *policy\_name*]

#### **Deleting a MySQL backup image from the NetBackup catalog.**

The  $n$ bmysql delete command, removes the backup information from the catalog files but retains the backup files on the NetBackup media server.

By default, NetBackup uses the values that you have defined in the  $nbmy\cdot q1$ .conf file. Alternatively you can use the  $-i$  option to delete a backup using its backup image name. The value  $-$ s is the required parameter.

#### **To delete the MySQL backups, complete the following steps:**

- **1** Configure the parameters, in the nbmysql.conffile or set them in the command line.
- <span id="page-22-0"></span>**2** Run the following command:

nbmysql -o delete -S *master\_server\_name* [-i *copy\_id*].

# **Configuring NetBackup for PostgreSQL backups with DataStore policies**

The agent uses the DataStore policies to define the attributes, schedules, clients list, and backup selections.

**To configure the PostgreSQL database backups with DataStore policies, complete the following steps:**

- **1** Log on to the master server as an administrator (Windows) or root (Linux).
- **2** In the **NetBackup Administration Console**, expand **NetBackup Management**, and then click **Policies**.
- **3** In **All Policies** pane, right-click **Summary of All Policies**, and then click **New Policy**.
- **4** In **Add a New Policy** dialog box, enter a unique name for the policy.
- **5** In the **Change Policy** dialog box, select **DataStore Policy** the from**Policy Type** drop-down list.
- **6** From the **Policy Storage** drop-down list, select a **disk-based storage unit** for storage.

**7** To select the schedule type, under the **Schedules** tab, click **OK** to select the **Application Backup** schedule type.

**Note:** The XBSA framework supports the **Application backup** schedule type only.

- **8** In the **Clients** tab, click **New** and then add the NetBackup client that has the **NetBackup for PostgreSQL Agent.**
- **9** In the **Add Client** screen, click **New**, and then in the **Client Name** field, type the name of the client.
- **10** In the **NetBackup Adminnistration Console**, click **NetBackup Management > Policies** to view the policy in the existing policies list.
- <span id="page-23-0"></span>**11** Before performing the backup, review the settings in the nbpgsql.confile.

For more information, see

# **About NetBackup for MySQL restores**

<span id="page-23-1"></span>This section includes the high-level interactions of the components, prerequisites, and the procedure to perform the MySQL restore.

When you initiate a restore, the NetBackup XBSA interface reads the progress files to receive the MySQL backup files to restore them to the target directory. Before you run a restore, ensure that the target directory is empty.

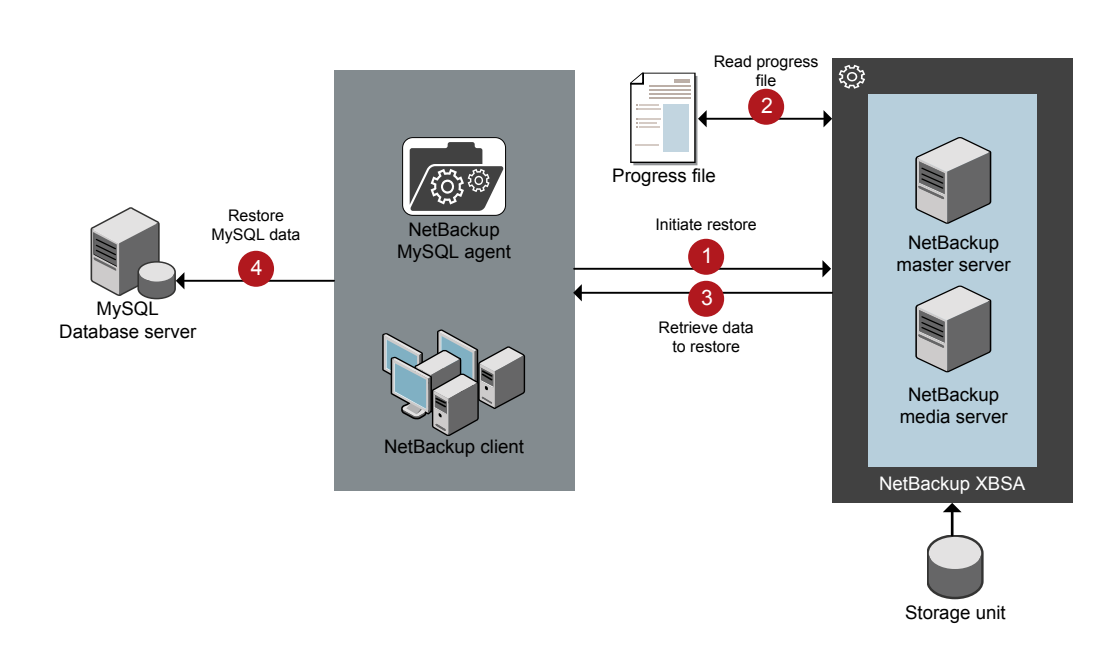

**Figure 4-2** NetBackup for MySQL restore workflow

The parameter-s,  $t$ , and -p are required parameters. Alternatively, you can choose to restore using the optional values  $-i$  as the backup image name and  $-c$  to restore from a specified client name.

#### **Prerequisites**

Before you restore the MySQL backups, you must meet the following prerequisites:

- Ensure that you restore the MySQL instance to an empty target directory.
- Ensure that the target directory is a valid instance directory.
- (Non-LVM) Ensure the MySQL services are running.

### **Performing the NetBackup for MySQL restores**

**To restore the MySQL backups, complete the following steps:**

- **1** Configure the parameters in the nbmysql.conf file, or set them using the nbmysql command. For more information, See "The nbmysql [configuration](#page-15-1) file" on page 16.
- **2** Verify that the MySQL services are running for Non-LVM restores.
- **3** Run the following command:

```
nbmysql -o restore -S master_server_name -t target_directory -p
db_port [-i copy_id] [-C client_name]
```
<span id="page-25-0"></span>**Note:** The restore fails when the target directory is invalid or not empty. Ensure that you delete all contents of the target directory before you initiate the restore.

### **Performing a redirected restore**

<span id="page-25-1"></span>A redirected restores lets you restore backup files to a client different from the client that originally performed the backup. The new location can be a different host or a different file path using a different name for the redirected restore. To redirect a MySQL restore to a different host, include the destination client name in the install\_path\NetBackup\db\altnames directory.

#### **To redirect a restore to a different host, complete the following steps:**

- **1** Update the nbmysql.conf file with the NetBackup client name as the host and the MySQL target directory as the directory where you want to redirect the restore.
- **2** On the NetBackup master server, create an altnames directory for the host that you want to have permission to perform the redirected restore. For example, to give Host B permissions to restore from another host, create the following file:
	- (Windows) install path\NetBackup\db\altnames\HostB
	- (Linux RHEL and SLES) /usr/openv/netbackup/db/altnames/HostB
- **3** In the altnames directory, add the names of the client(s) whose files the requesting client wants to restore. For example, if you want Host B to have permissions to redirect restores from Host A, add Host A to the Host B file.

**4** Run the following command:

```
nbmysql -o restore -S master_server_name -t target_directory -p
db_port [-i copy_id] [-C client_name]
```
**5** After a successful redirected restore, undo the changes that you made on the master server and the client.

<span id="page-26-1"></span>**To redirect a restore to a different file path, complete the following steps:**

**1** Run the following command:

```
nbmysql -o restore -S master_server_name -t target_directory -p
db_port [-i copy_id] [-C client_name]
```
- <span id="page-26-3"></span>**2** After a successful restore, make the following changes:
	- (Linux) To change the ownership of the files and directories to MySQL, run the following command:

```
$chown -R mysql <data_dir>
$chgrp -R mysql <data_dir>
```
<span id="page-26-0"></span>**3** Copy the restore data to the data directory.

# **Disaster recovery**

<span id="page-26-2"></span>Disaster recovery is a plan to recover the data that can get lost in a disaster event. The NetBackup for MySQL agent uses redirected restore as a disaster recovery strategy.

For more information, See the section called ["Performing](#page-25-0) a redirected restore " on page 26.

# Chapter

# <span id="page-27-0"></span>NetBackup for MySQL **Commands**

<span id="page-27-1"></span>This chapter includes the following topics:

■ About [NetBackup](#page-27-1) for MySQL commands

# **About NetBackup for MySQL commands**

This section describes the commands that are available to perform backups, restores, query, and delete operations. Note that:

- Brackets ' [ ] 'indicate that the enclosed component of the command line is optional. Other options are required.
- The parameter values that you provide on the command line takes precedence over the nbmysql.conf settings.
- <span id="page-27-2"></span>**If the required parameters are not set in the nbm ysql.conf, then they should** be provided in the command lines.

### **The NetBackup for MySQL command options**

This section describes the options that you can use with the nbmysql command.

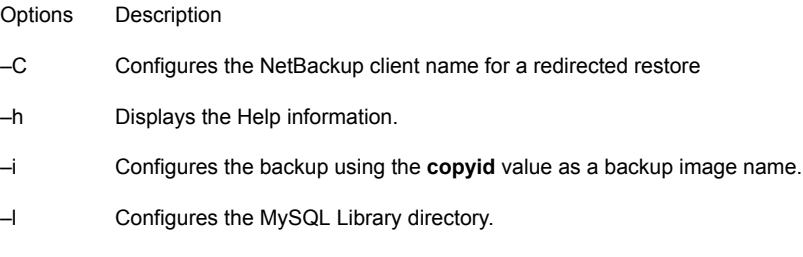

- –o Configures the operation type (backup, restore, query, or delete)
- –P Configures the NetBackup DataStore policy
- Configures the database server port number that identifies the MySQL instance on which the backup or restore is performed. –p
- –s Configures the NetBackup Schedule
- –S Configures the NetBackup master server name
- –t Configures the target directory to restore the data
- –u Configures the database user name.
- –z Configures the LVM snapshot size for Linux operating systems

#### **The NetBackup for MySQL commands**

This section contains detailed information on the commands that you can run on Windows and Linux as well. Each command contains a brief description and the parameters for the respective operations.

nbmysql -h

#### Description

The command  $n_{\text{bmysgl}}$  -h displays the Help information, when  $-n$  is the only option with nbmysql command. The Help displays the NetBackup for MySQL utility usage information for options, arguments, and the detailed usage of the operations. The detailed usage, displays the command for each operation and the parameters (required and optional) that you need to specify for the respective operation.

```
nbmysql -o backup -S master_server_name -P policy_name -s
schedule_name -l library_path -z snapshot_size [-p
database_server_port] [-u database_server_user]
```
#### **Description**

This command invokes the backup operation from the NetBackup client using the NetBackup DataStore policy name and the NetBackup schedule that you have configured on the master server.

```
nbmysql -o restore -S master_server_name -t target_directory -p
database_port [-i copy_id] [-C client_name]
```
#### **Description**

This command initiates the restore operation from the NetBackup client. You must specify the valid MySQL target data directory. The target directory should be empty for a successful restore. For a redirected restore, run the command from the destination client. Also specify the source client.

If you specify the  $-i$  copy  $id$  as the optional parameter, then the restore command gets a backup using  $\text{copy-id}$  value as a backup image name. Also, the  $-c$  parameter gets all the backups that are performed on the specified NetBackup client name.

**Note:** Ensure that the target directory corresponds to the MySQL instance that is identified by the database port number. Also ensure that the target directory is empty for a successful restore.

```
nbmysql -o query -S master_server_name [-P policy_name] [-C
client_name]
```
#### **Description**

This command queries the MySQL instances from the specified master server name. If you specify the  $-P$  as the optional parameter, then the command queries using the NetBackup policy name. Also, the optional-c parameter gets all the backups that are performed on the NetBackup client name.

nbmysql -o delete -S *master\_server\_name* -i *copy\_id*

#### **Description**

This command deletes the MySQL backups and restores from the specified master server name. The parameters  $-s$  and  $-i$  are required parameters.

# Chapter

# <span id="page-30-0"></span>Troubleshooting for NetBackup for MySQL

<span id="page-30-1"></span>This chapter includes the following topics:

[Troubleshooting](#page-30-1) errors for the NetBackup for MySQL Agent

# **Troubleshooting errors for the NetBackup for MySQL Agent**

<span id="page-30-2"></span>To troubleshoot problems, you can refer to the logs that are specific to NetBackup MySQL, NetBackup XBSA, or set the verbose logging levels in the nbmysql.conf file. The logs are located at the following locations:

The NetBackup logs are located at:

- install\_path\NetBackup\logs\bprd
- install\_path\NetBackup\logs\bpcd
- install\_path\NetBackup\logs\user\_ops\dbext\logs

The logs that are specific to NetBackup for MySQL Agent is located at:

install\_path\nbmysql.log

The logs that are specific to NetBackup XBSA is located at:

<NetBackup\_install\_path>/netbackup/logs/extrn\_client.

# **Preliminary steps**

Before you troubleshoot the problems, verify the following:

- All the prerequisites are completed.
- All the computers have compatible operating system versions.

■ Debug logs and reports are verified for errors.

### **Troubleshooting NetBackup problems**

For troubleshooting NetBackup problems, refer to the *Veritas NetBackup Troubleshooting Guide* and the *Veritas NetBackup Commands Reference Guide*.

## **Troubleshooting NetBackup for MySQL operations**

<span id="page-31-2"></span>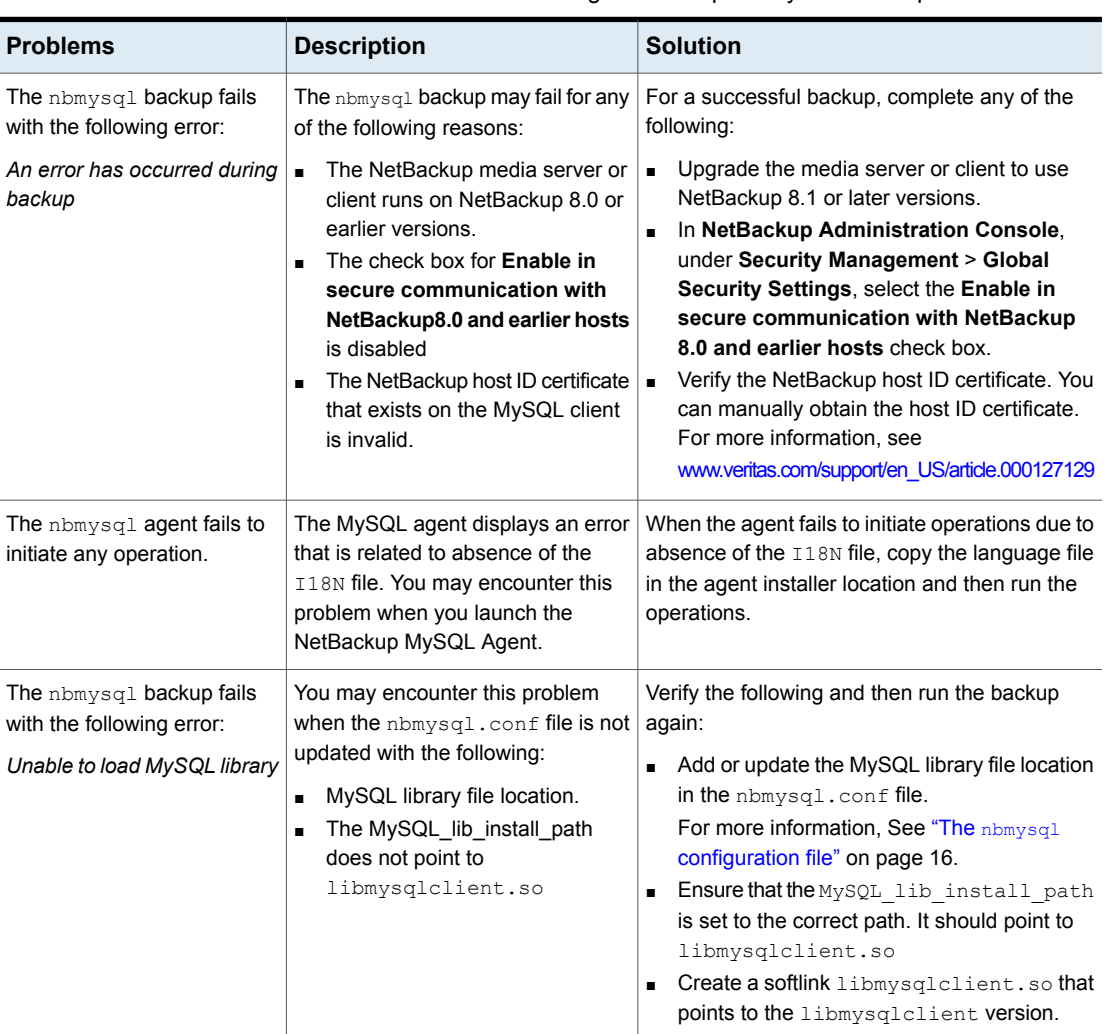

<span id="page-31-1"></span><span id="page-31-0"></span>**Table 6-1** Troubleshooting NetBackup for MySQL backups and restores

<span id="page-32-0"></span>**Table 6-1** Troubleshooting NetBackup for MySQL backups and restores

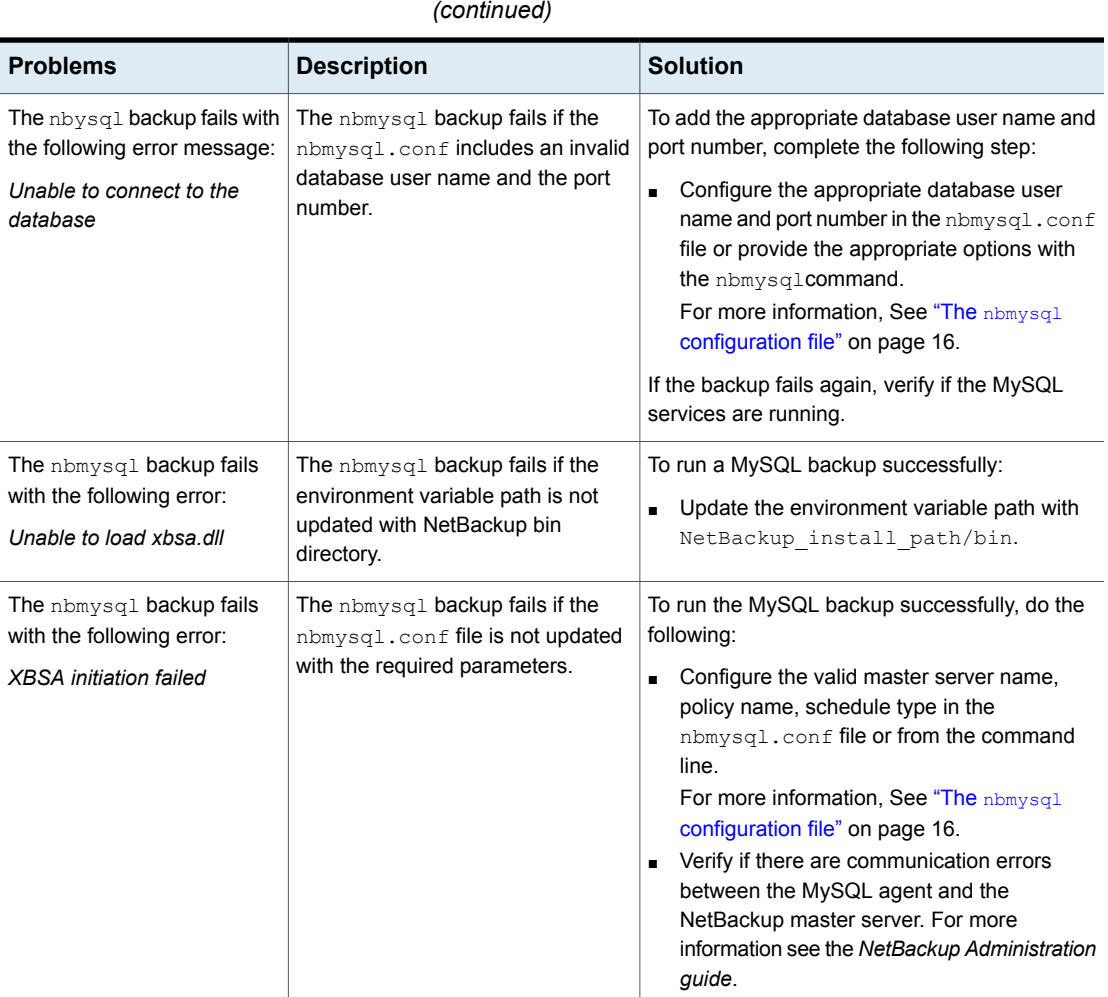

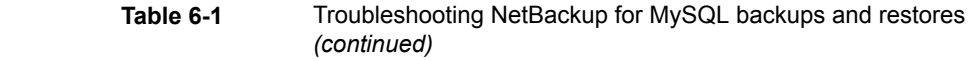

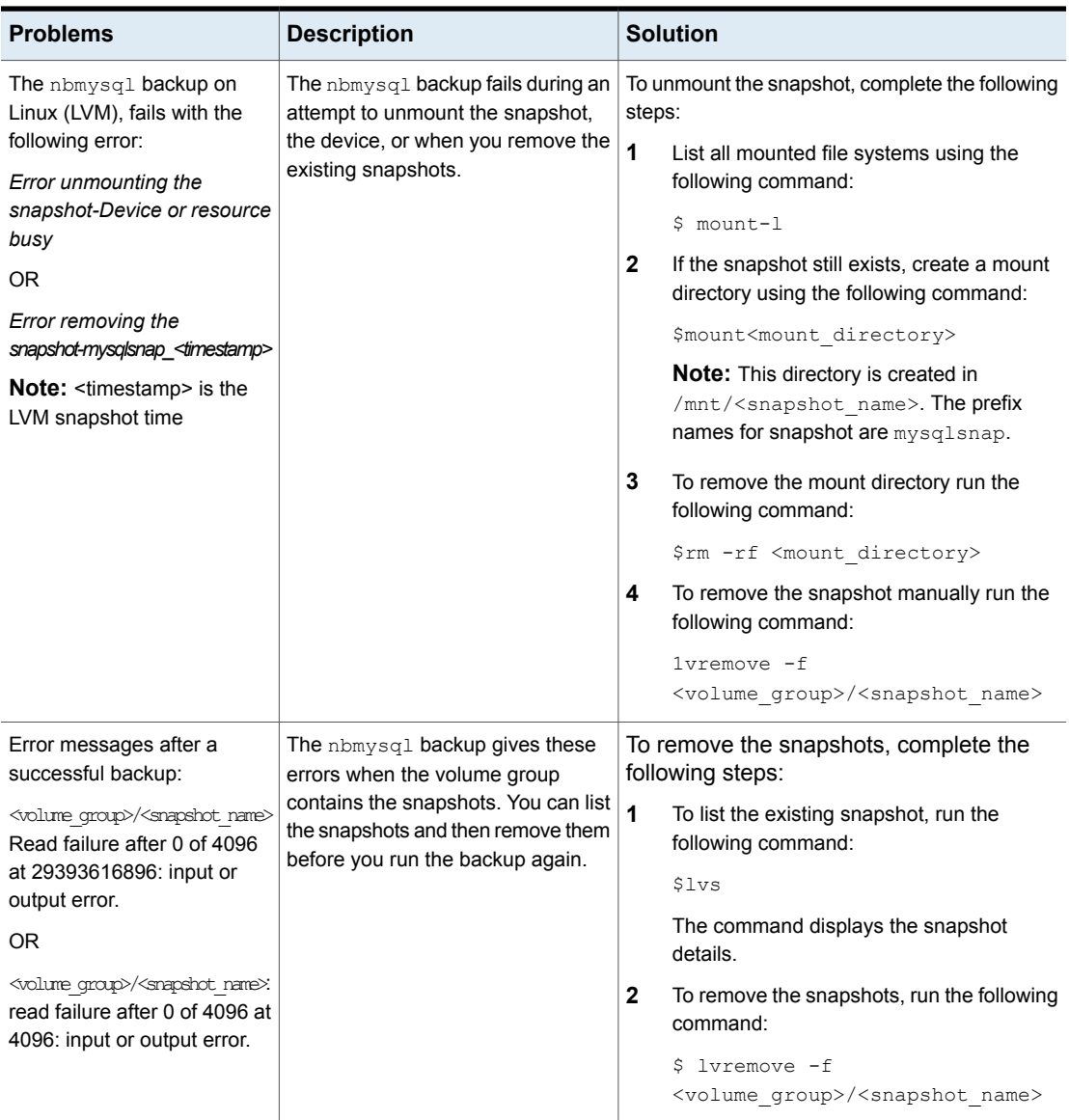

**Table 6-1** Troubleshooting NetBackup for MySQL backups and restores

<span id="page-34-1"></span><span id="page-34-0"></span>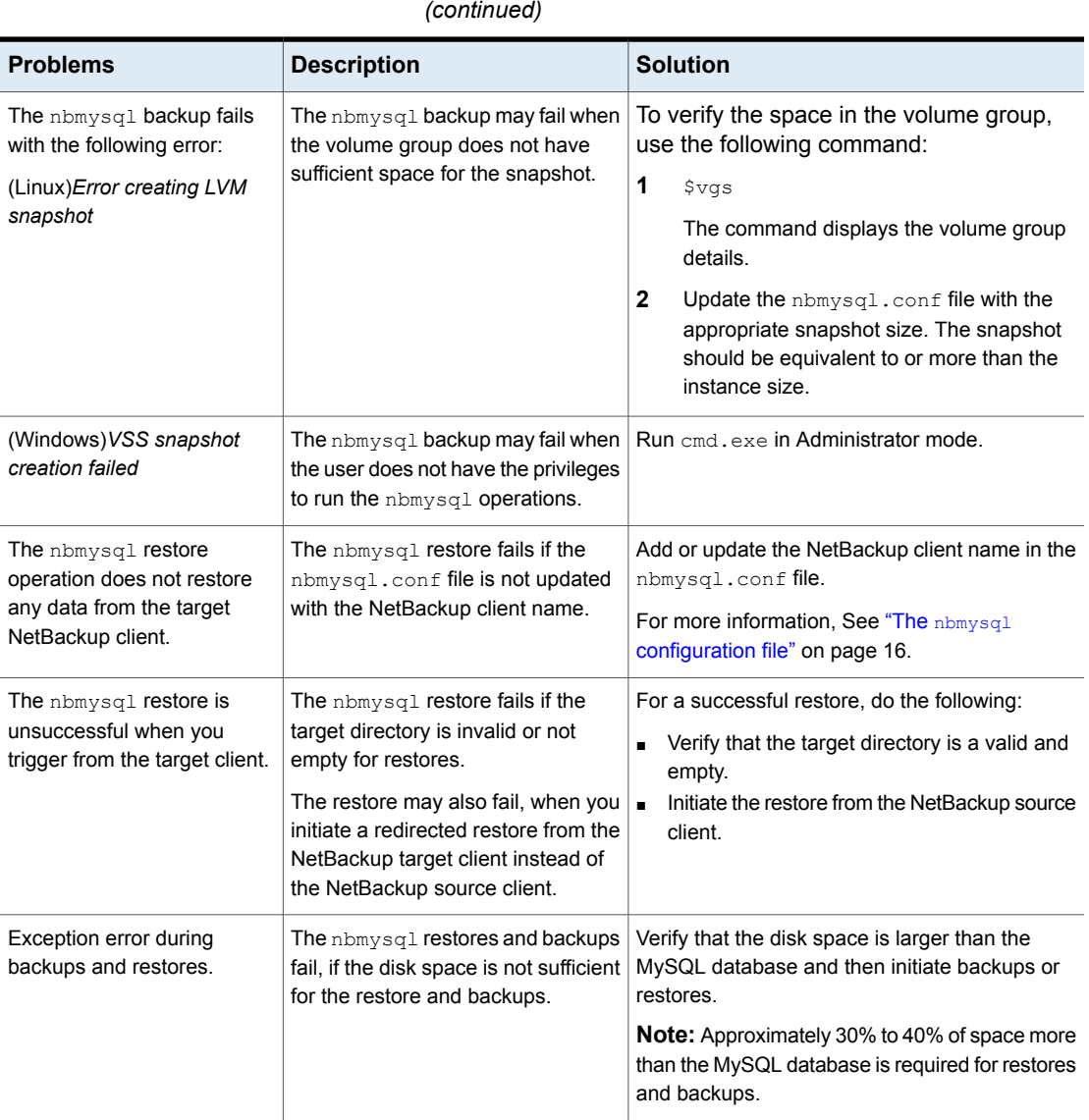

# **Index**

## <span id="page-35-0"></span>**A**

authenticating [13](#page-12-1)

## **B**

backup backup information [20](#page-19-2) deleting [20](#page-19-2) prerequisites [20](#page-19-2) querying [20](#page-19-2)

# **C**

configuration file parameters [16](#page-15-2)

## **D**

DataStore policy [18](#page-17-1) destination client [26](#page-25-1) different file path [27](#page-26-1) disaster recovery [27](#page-26-2)

### **E**

encrypt password [14](#page-13-0)

### **F**

Features of NetBackup MySQL Agent [8](#page-7-2)

#### **H**

host ID certificate [32](#page-31-0)

#### **I**

I18N file [32](#page-31-1) InnoDB [11](#page-10-2) installing directory structure [10](#page-9-2) installing prerequisites [10](#page-9-2) user privileges [10](#page-9-2) verifying operating systems [10](#page-9-2) **L** LVM snapshot [35](#page-34-0)

**M** MySQL library [32](#page-31-2)

# **N**

NetBackup bin directory [33](#page-32-0)

## **O**

ownership [27](#page-26-3)

### **R**

redirected restore different file path [26](#page-25-1) different host [26](#page-25-1) reset password [14](#page-13-1) Restores Redirected restore [24](#page-23-1)

## **S**

symbolic link [11](#page-10-3)

### **T**

troubleshooting nbmysql logs [31](#page-30-2) NetBackup logs [31](#page-30-2) NetBackup XBSA logs [31](#page-30-2)

## **U**

uninstall [15](#page-14-0)

### **V**

validate password [14](#page-13-2) VSS snapshot [35](#page-34-1)